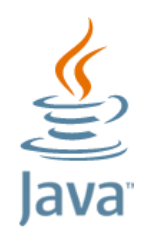

## **JAVA KURULUMU**

## **Java Programını İndirme:**

Linkteki internet adresi tıklanır.

## **<https://java.com/tr/download/manual.jsp>**

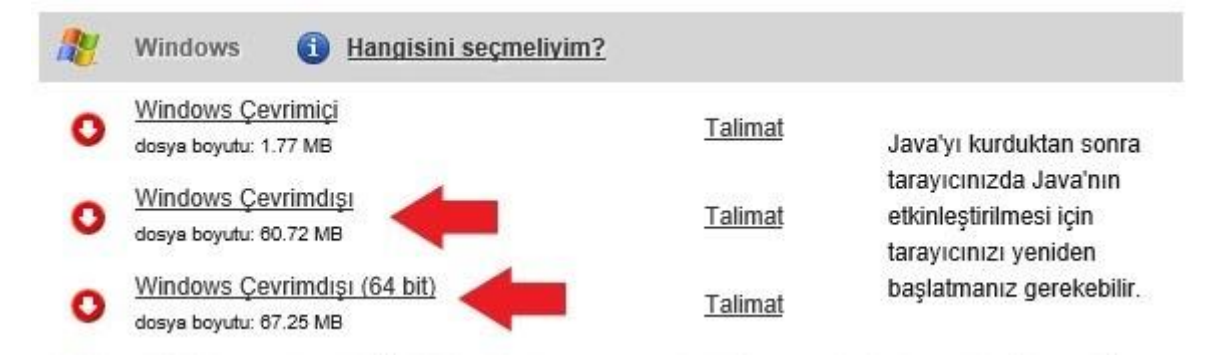

İşaretli olan linklerden 32 ve 64 bit java sürümleri indirilir.

## **Java Kurulumu:**

Öncelikli olarak 32bit kurulumu yapılır. İndirilenler klasöründe bulunan program çift tıklanır. ( İndirilen programlarda program adı i586 ile biten 32 bit Java sürümüdür. )

NOT: Eğer indirirken farklı bir klasöre kaydetmemişseniz **İndirilenler** klasörüne kaydedilir.

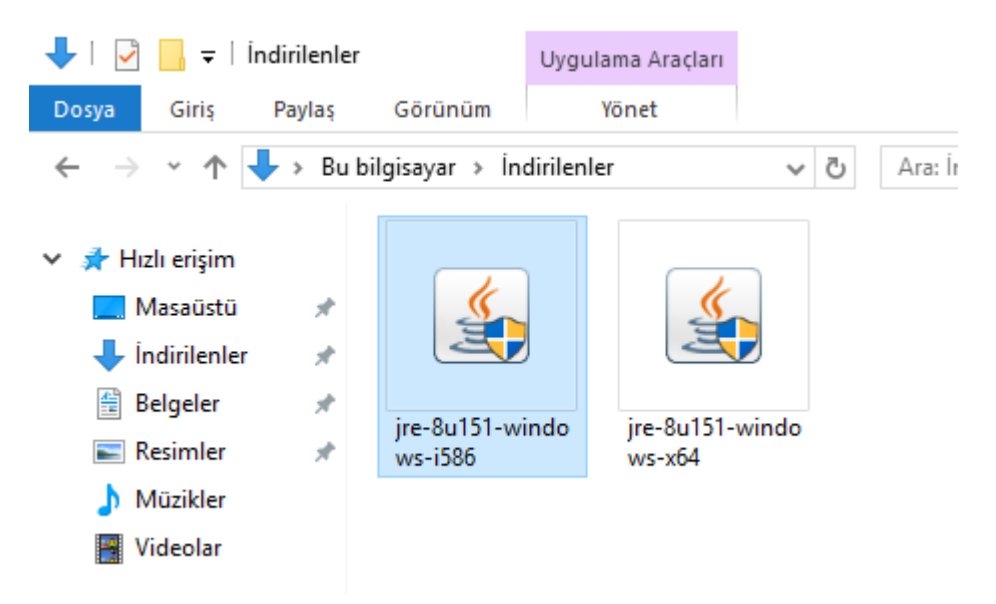

Kullanıcı Hesabı Denetimi **"Evet"** seçeneği tıklanarak ilerlenir.

Açılan ekranda **"Install"** seçeneği tıklanarak ilerlenir.

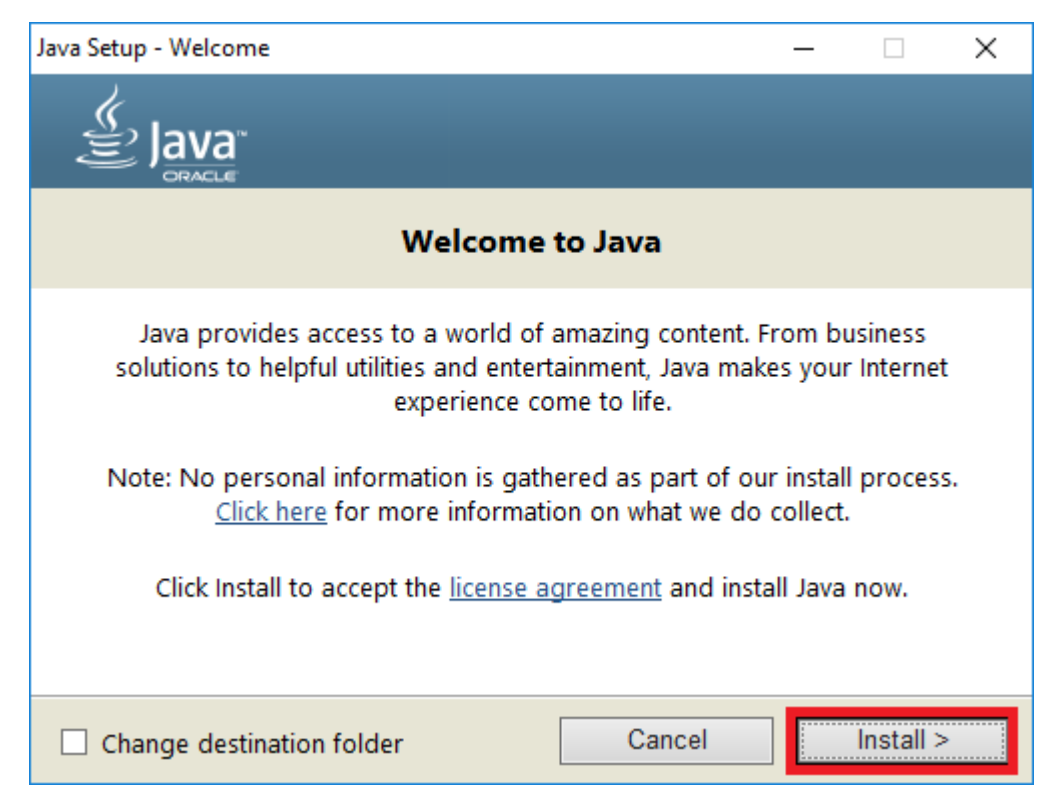

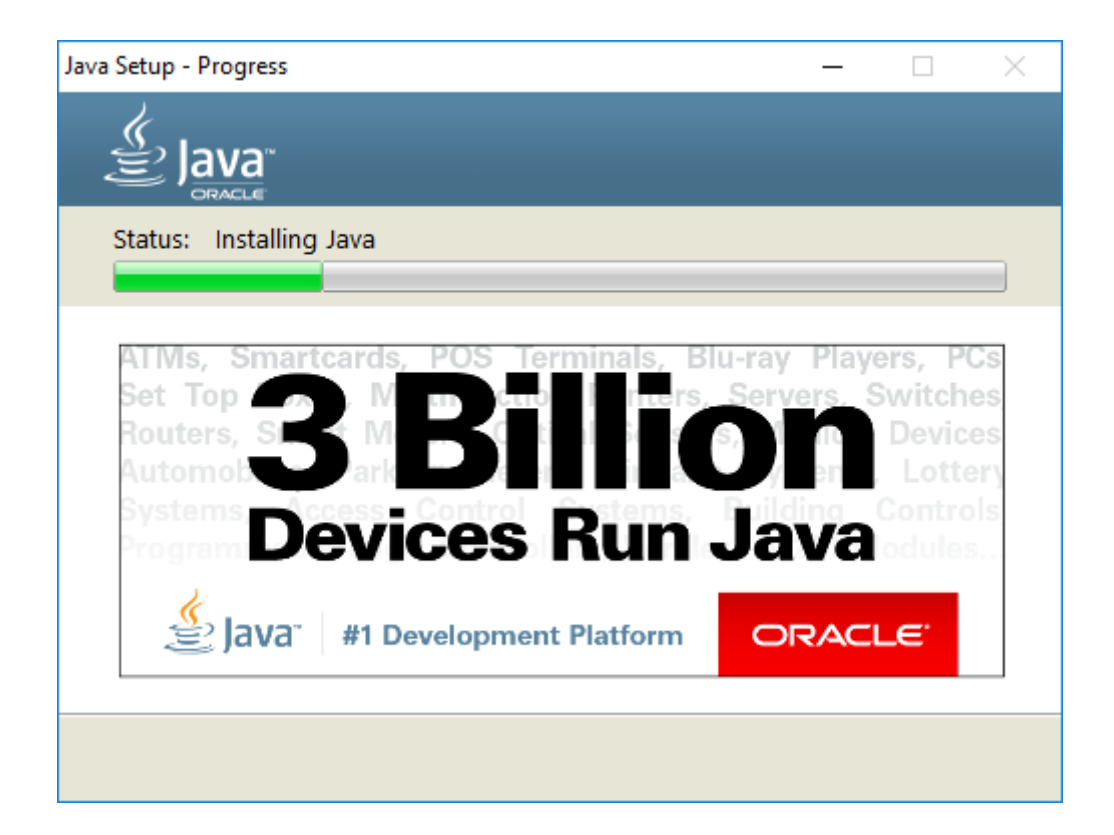

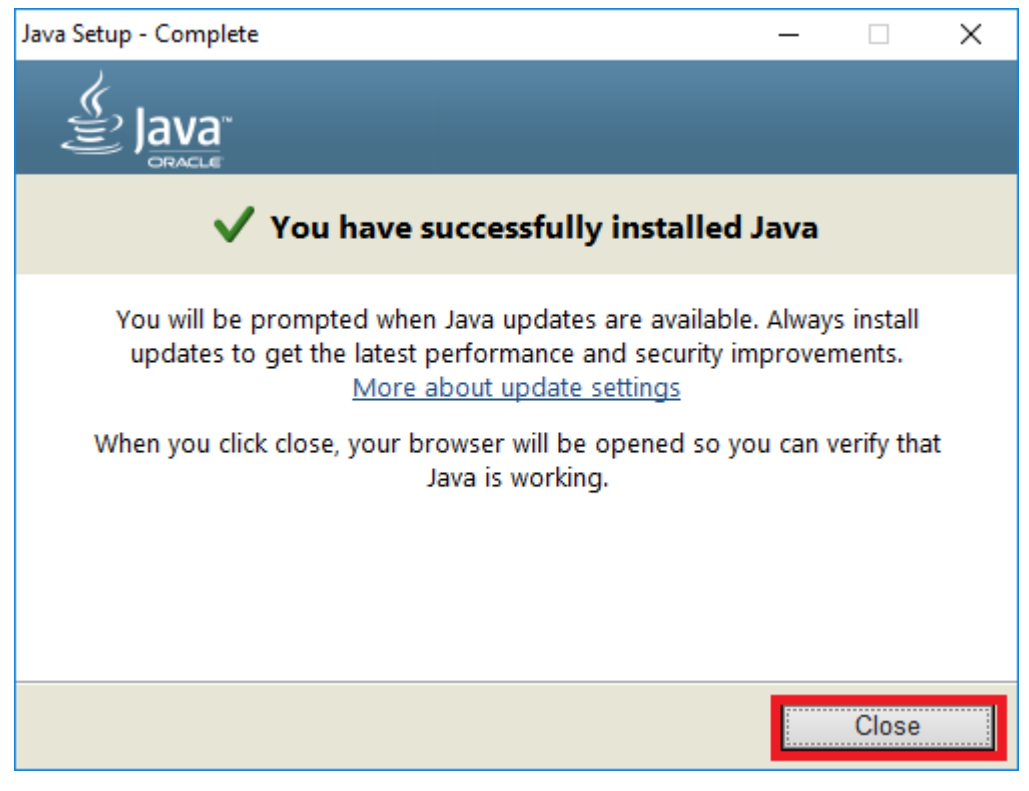

**"Close"** tıklanarak pencere kapatılır.

Daha sonra aynı şekilde 64bit Java kurulumu da yapılır.